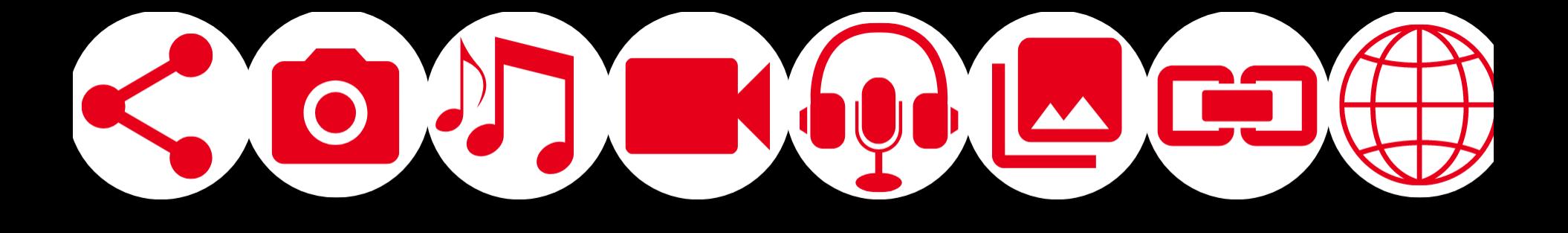

# **Manual Virtual Interactivo**

#### repositorio digital y comunidad de aprendizaje

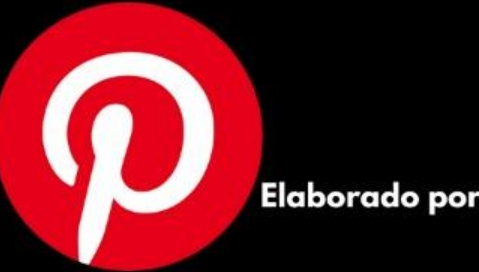

Stephanie Azofeifa Villalobos Karen Mesén Sánchez

2021 Heredia, CR

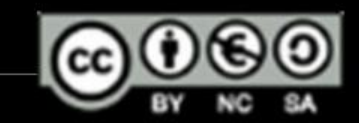

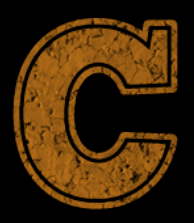

CONOCIMIENTO

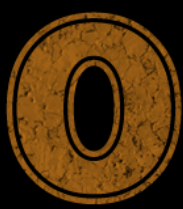

**RDENADO DE** 

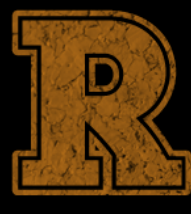

EPOSITORIOS BAJO

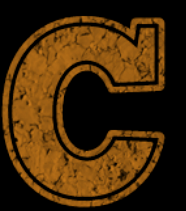

ONTENIDOS DIGITALES

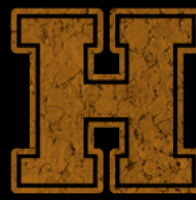

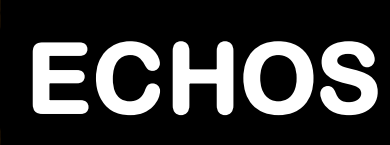

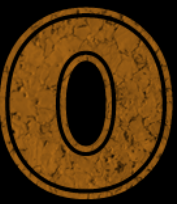

BJETIVOS DE APRENDIZAJE

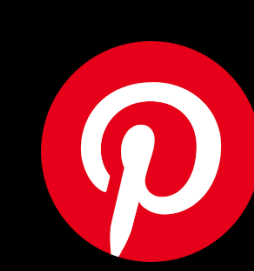

mus CORCHO

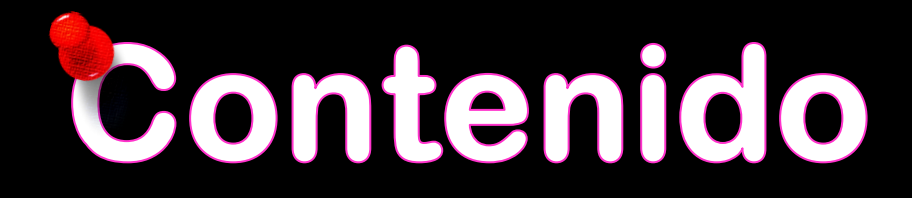

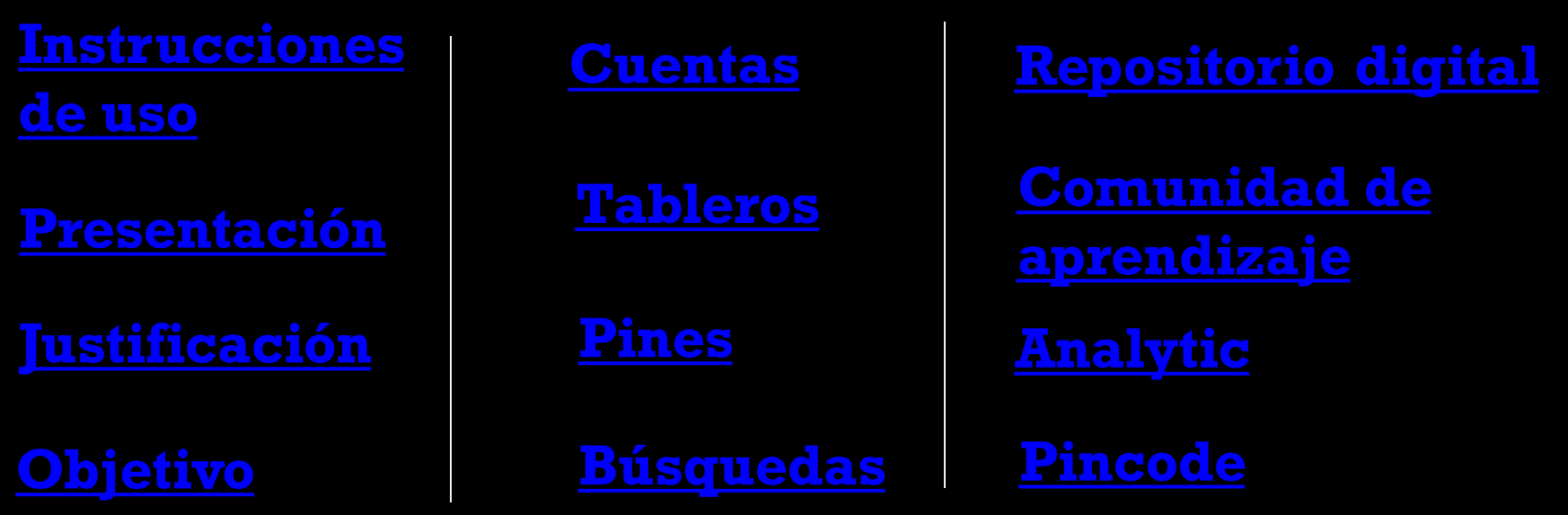

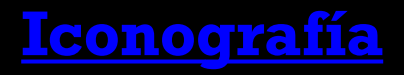

**[Iconografía](#page-15-0) [Referencias](#page-41-0) [Créditos](#page-42-0) [bibliográficas](#page-41-0)**

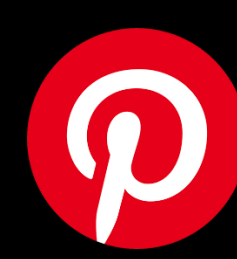

# Instrucciones de uso

**En la tabla de contenido haga clic sobre cada tema para acceder a la información**

**Mantenga activado el audio de su dispositivo**

<span id="page-3-0"></span>**Haga clic sobre el logo** nen la **esquina inferior derecha para volver a la página inicial**

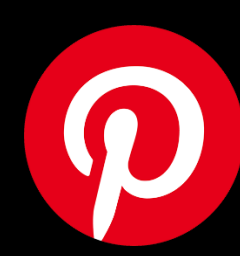

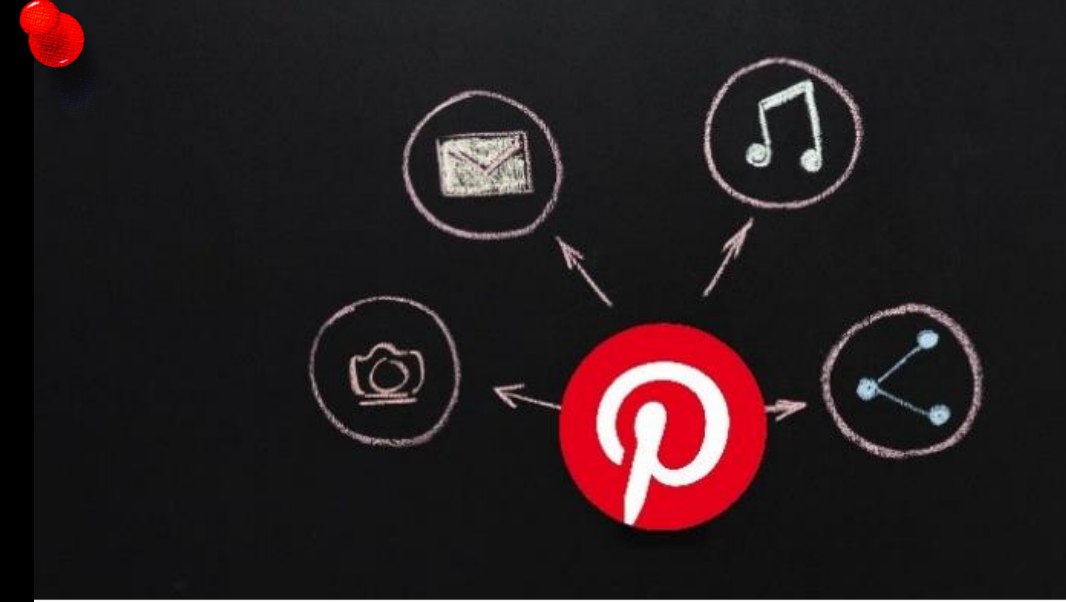

Moranches

Este Manual Virtual Interactivo (MVI) tiene como nombre CORCHO (Conocimiento Ordenado de Repositorios bajo Contenidos digitales Hechos para Objetivos de aprendizaje), es una herramienta didáctica multimedia para utilizar la plataforma Pinterest a modo de repositorio digital que permite la creación y administración de tableros temáticos de intereses de los usuarios. convirtiéndola en una alternativa para el almacenamiento de contenidos digitales, que colaboran en la mediación pedagógica.

En este caso, se utilizó el programa Power Point como base para la creación del manual, ya que permite la hipertextualidad y multimedia. No requiere conexión a internet y se puede socializar el contenido fácilmente. Además se implementaron otras aplicaciones como: Canva, Crello, Gif Maker-Gif editor, Teams, grabadora de voz y Screencast-O-Matic.

Este MVI es un producto del TFG "Creación de un manual virtual para la enseñanza y aprendizaje de procesos asociados al desarrollo de repositorios digitales, utilizando la plataforma Pinterest, dirigido a las personas bibliotecólogas de primaria y secundaria de instituciones públicas de la Dirección Regional de Educación de Heredia (DREH) del Ministerio de Educación Pública (MEP) durante del II semestre 2020 y I semestre 2021".

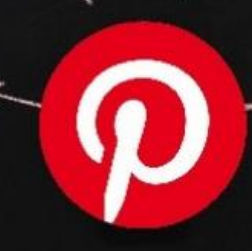

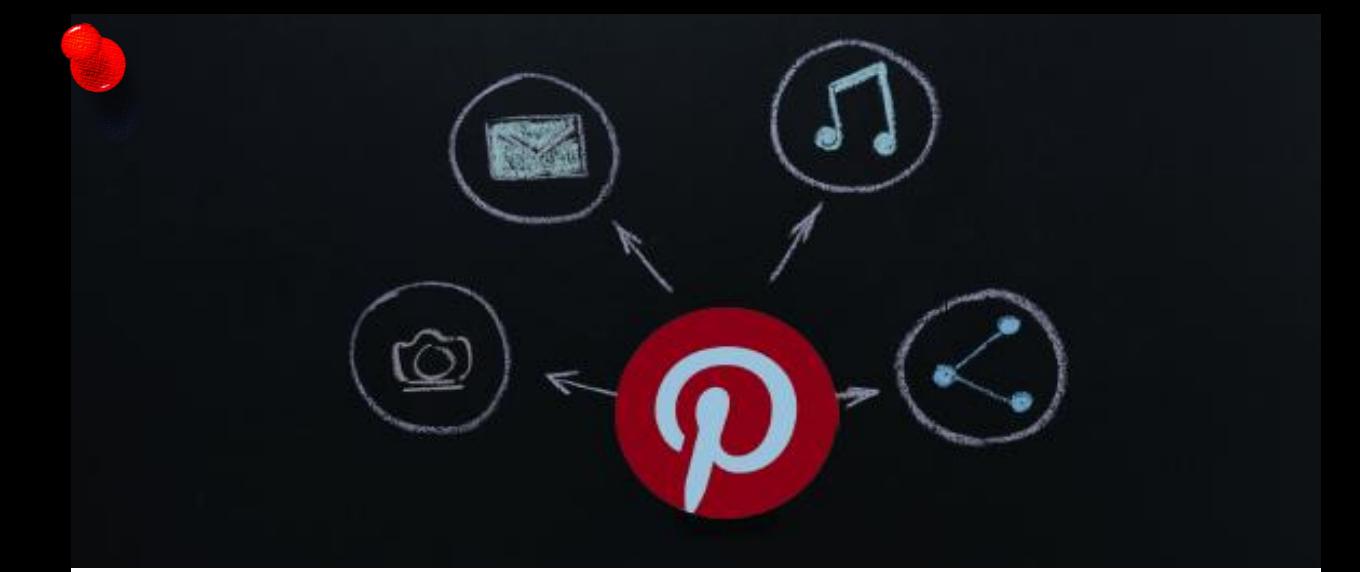

Los repositorios digitales han cobrado importancia en los últimos años y Duperet Cabrera, E., Pérez Martínez, D., Cedeño Rodríguez, M., Ramírez Mustelier, A., y Montoya Acosta, L. (2015) lo afirman indicando que los repositorios "...representan una fuente de información digital especializada, organizada y accesible para los lectores de diversas áreas... de forma libre y gratuita..." (p.1284). Lo anterior, refleja la importancia de que las bibliotecas educativas utilicen los repositorios digitales como herramienta para el almacenamiento de información para que pueda ser utilizada por la comunidad estudiantil.

onoic

La finalidad de este MVI es conocer el uso de Pinterest asociado al desarrollo de repositorios digitales; utilizando la red social interactiva implementando objetos digitales, donde se fomenta el trabajo colaborativo y esperando la creación de una comunidad de aprendizaje entre las personas bibliotecólogas de la DREH, fortaleciendo el currículo y el proceso de enseñanza y aprendizaje.

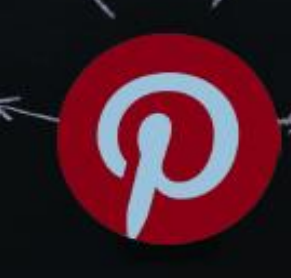

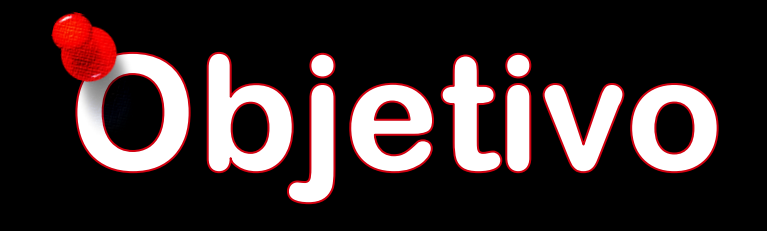

<span id="page-6-0"></span>Proporcionar a las personas bibliotecólogas de la Dirección Regional de Educación de Heredia una guía para el uso de la red social Pinterest como un repositorio digital y herramienta didáctica multimedia para la mediación pedagógica.

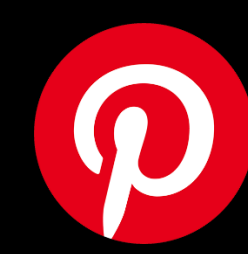

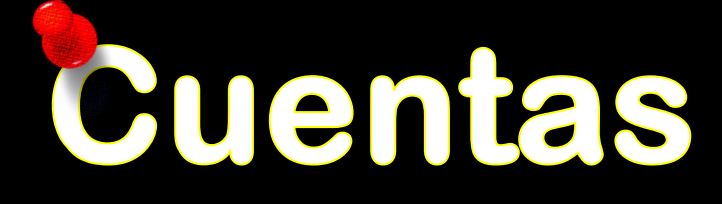

**Iniciar sesión** 

 $\bullet$ 

 $\mathbf{z}$ 

 $\bullet$ 

 $\bullet$ 

Regístrate

#### Te damos la bienvenida a **Pinterest**

Encuentra nuevas ideas para experimentar

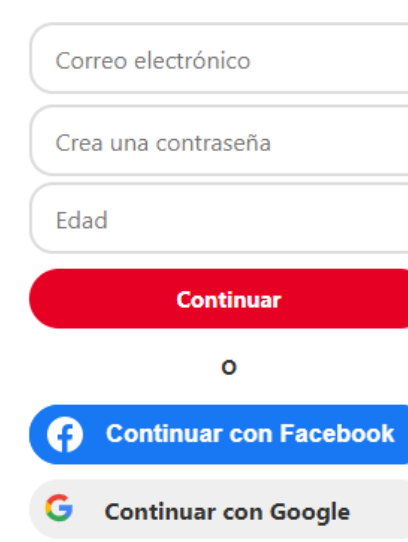

Al continuar, aceptas las **Condiciones de servicio** y la Política de privacidad de Pinterest.

¿Ya eres miembro? Iniciar sesión

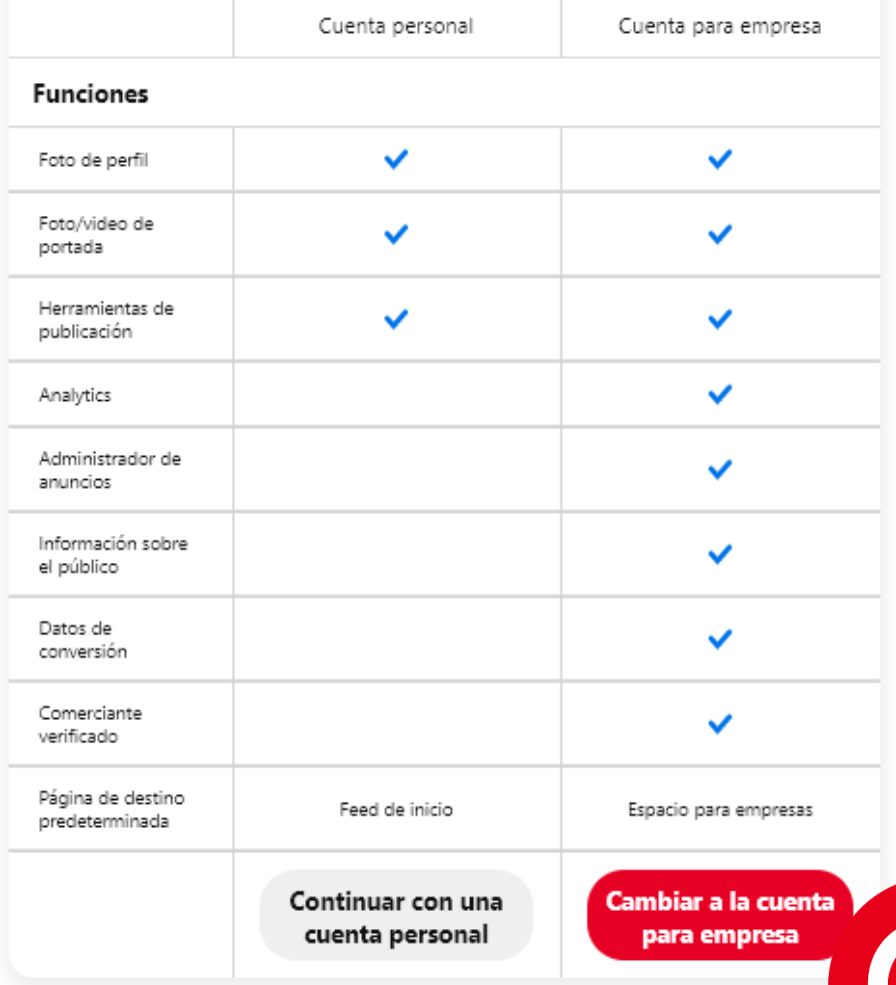

<span id="page-7-0"></span>R S

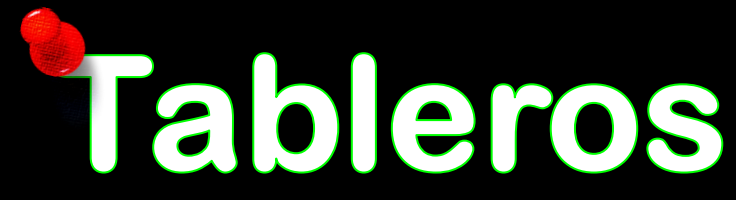

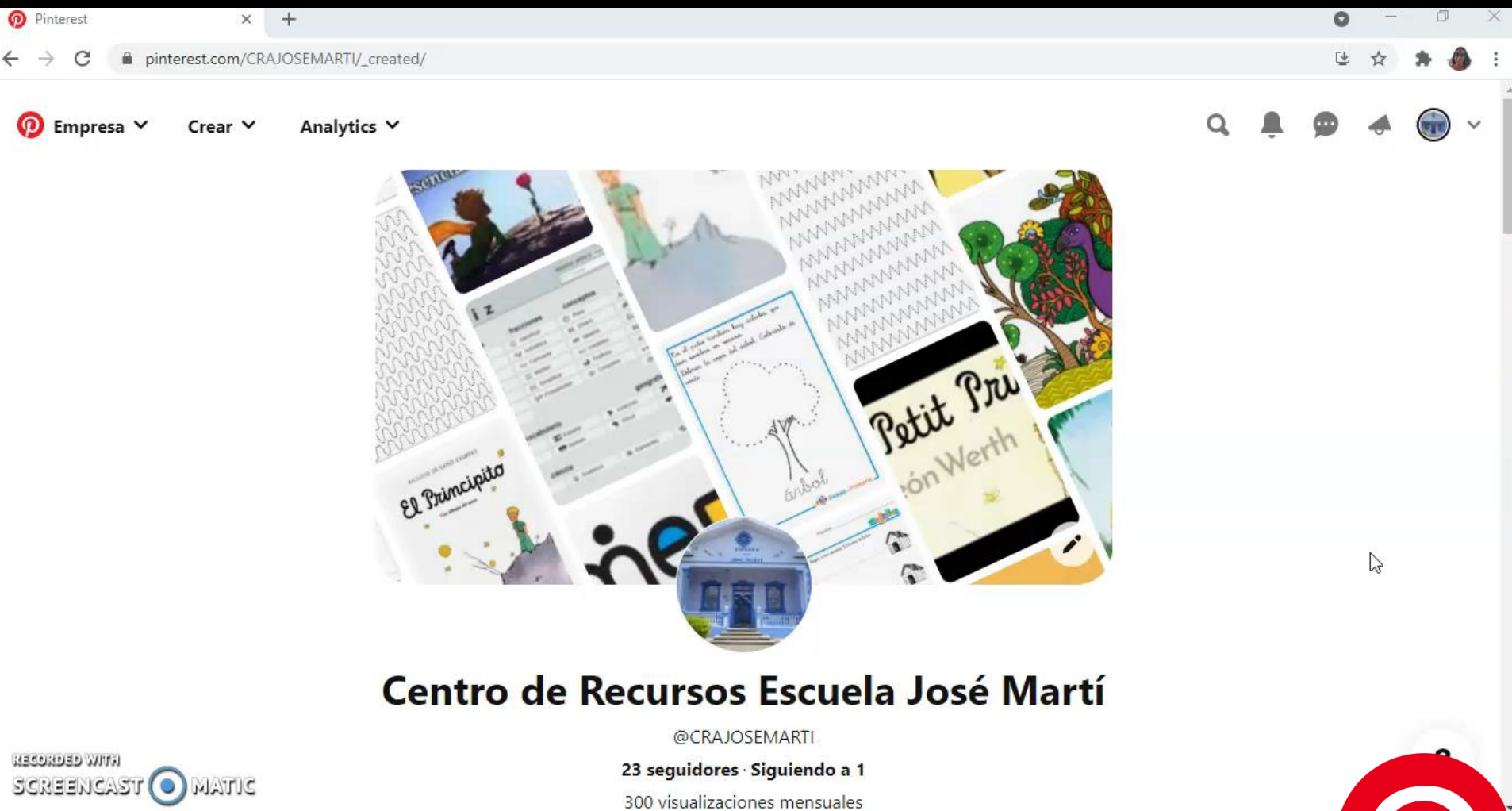

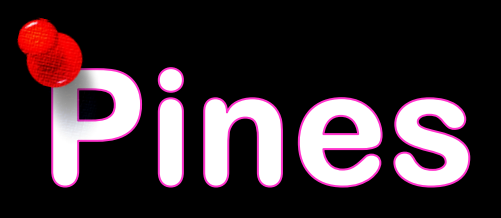

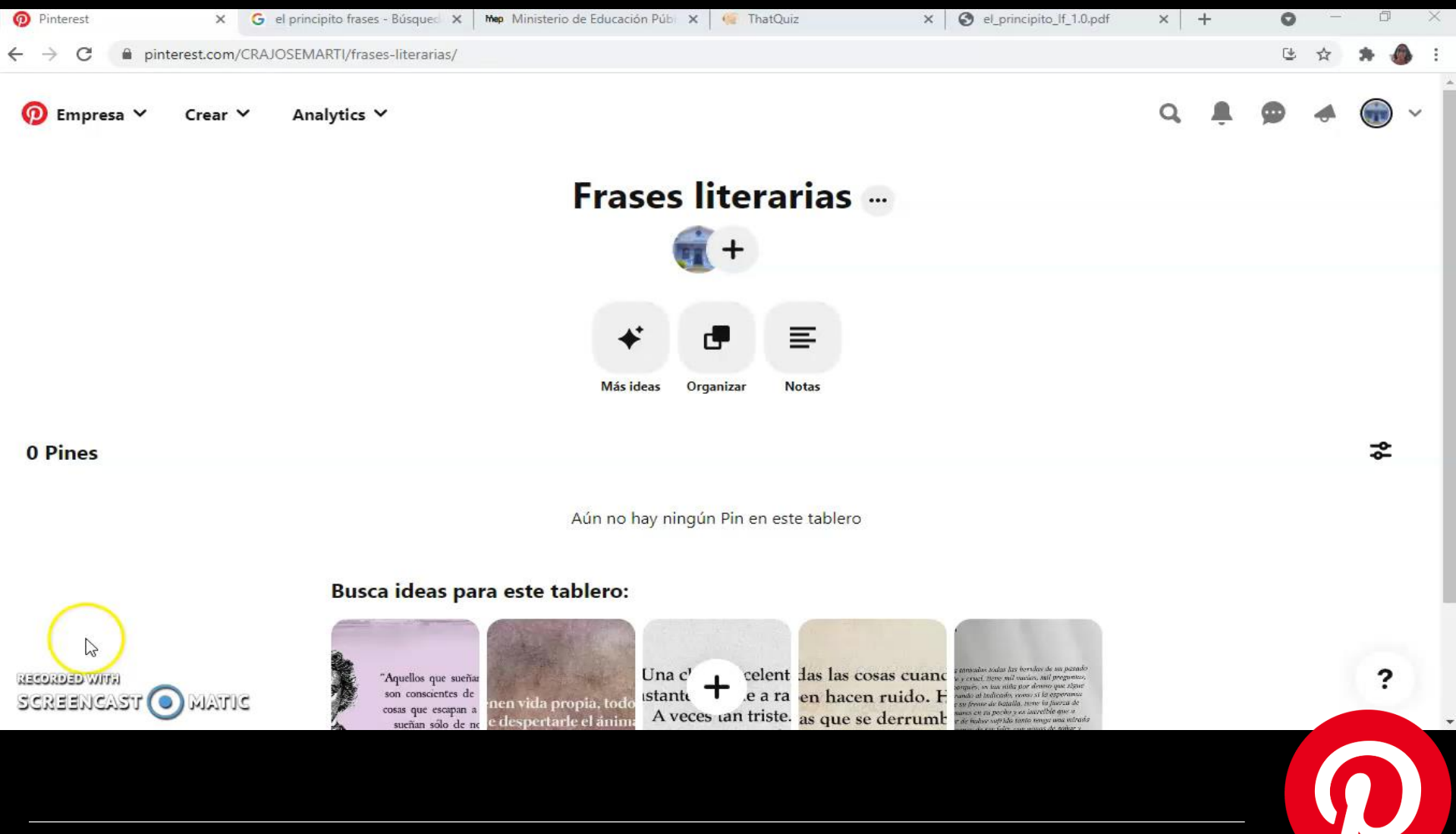

Búsquedas

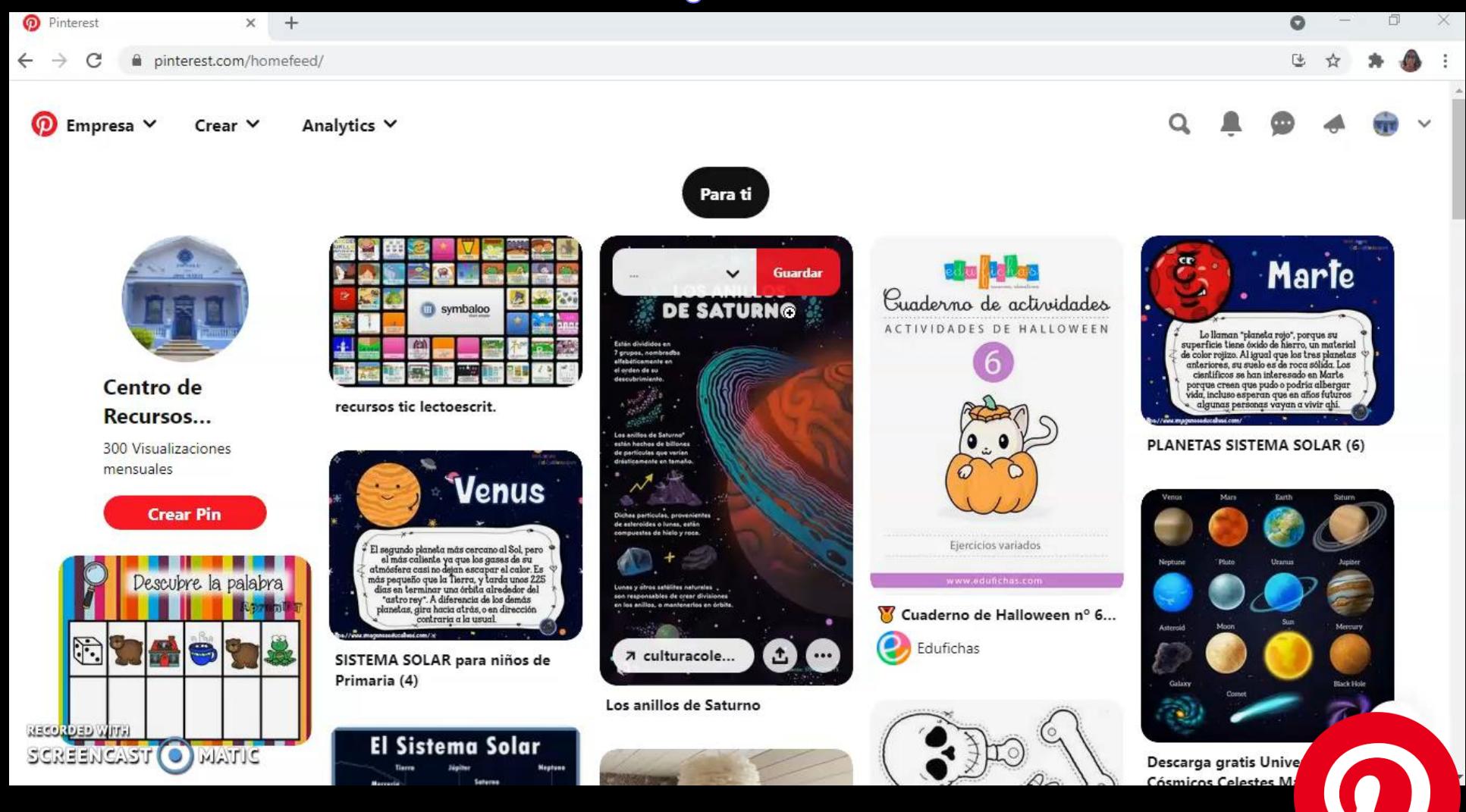

# Repositorio digital

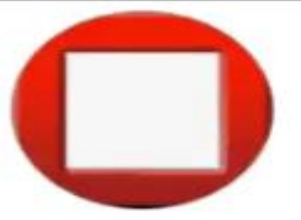

#### Costa Rica y su historia

facebook.com/Costaricaysuhistoria · @crhistoria · Somos una iniciativa independiente, motivados únicamente por el rescate de nuestra historia, folklore, tradiciones y patrimonios. Alexander Corrales CRHisto

526 seguidores Siguiendo a 6

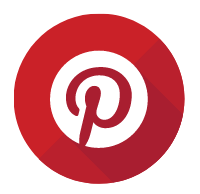

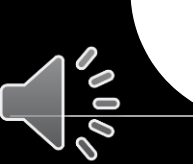

### **Comunidad de aprendizaje**

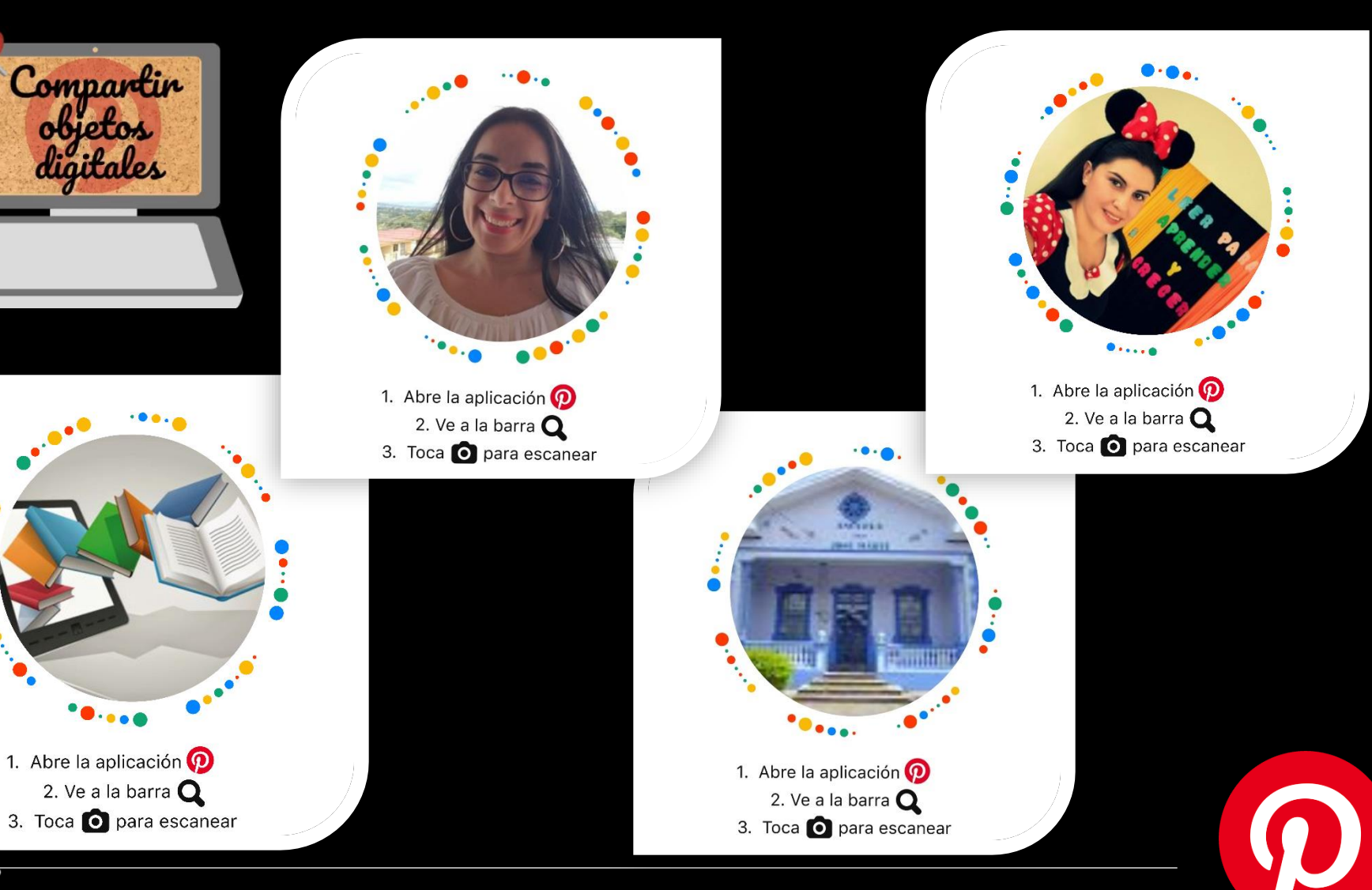

Analytics

#### Información sobre el público

O

Analytics  $\vee$ 

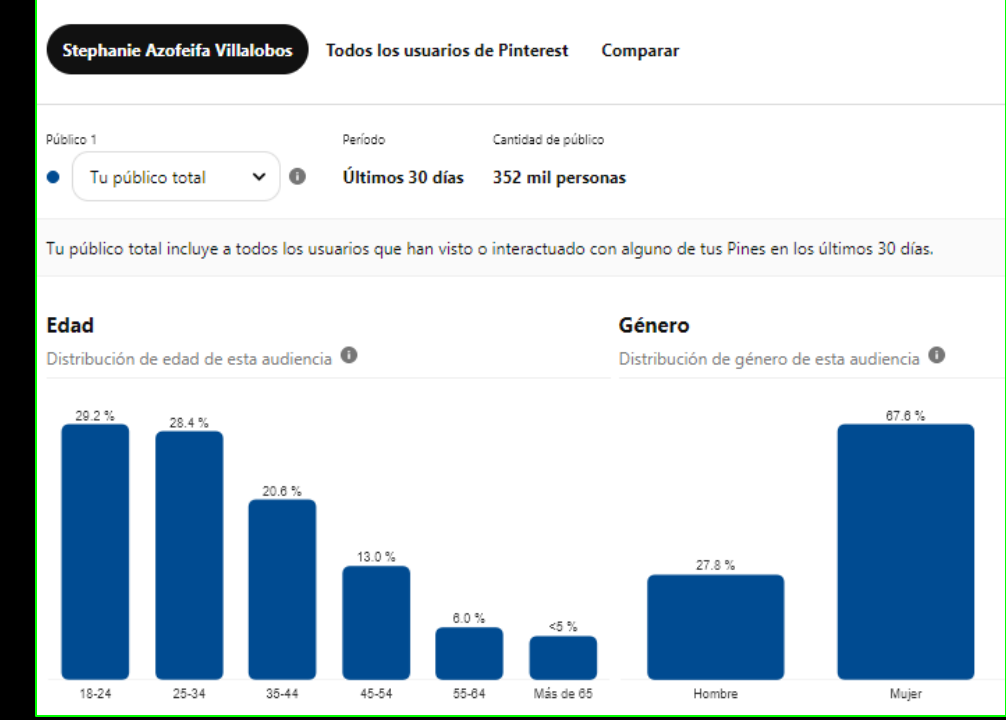

Rendimiento a lo largo del tiempo  $\circ$ Público total Mostrar por Sin división  $4.4$  and ane.

#### Países principales

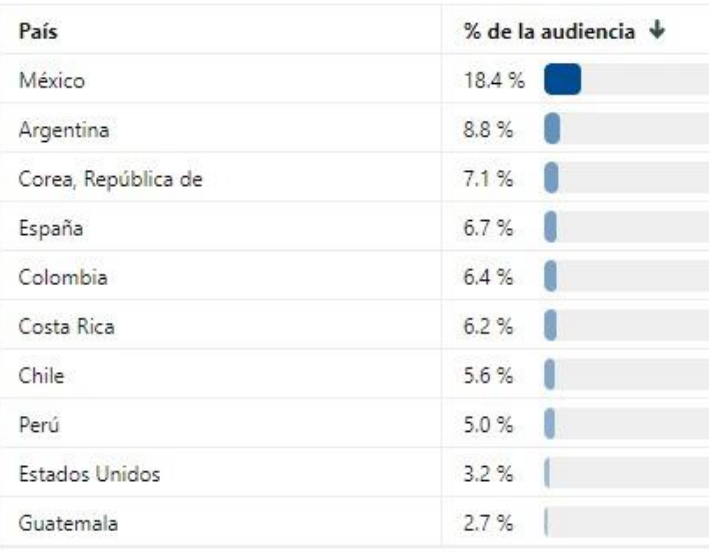

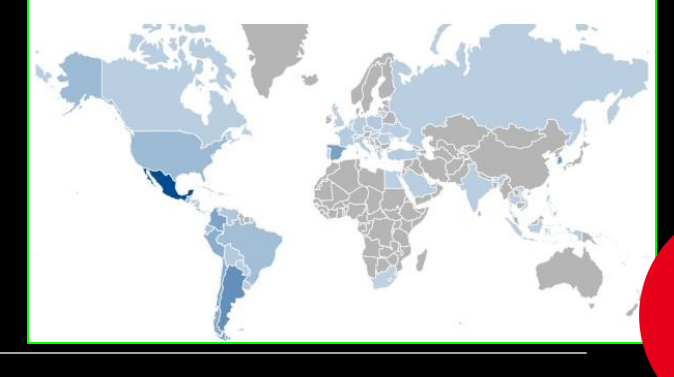

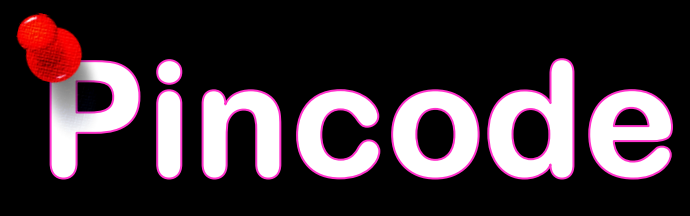

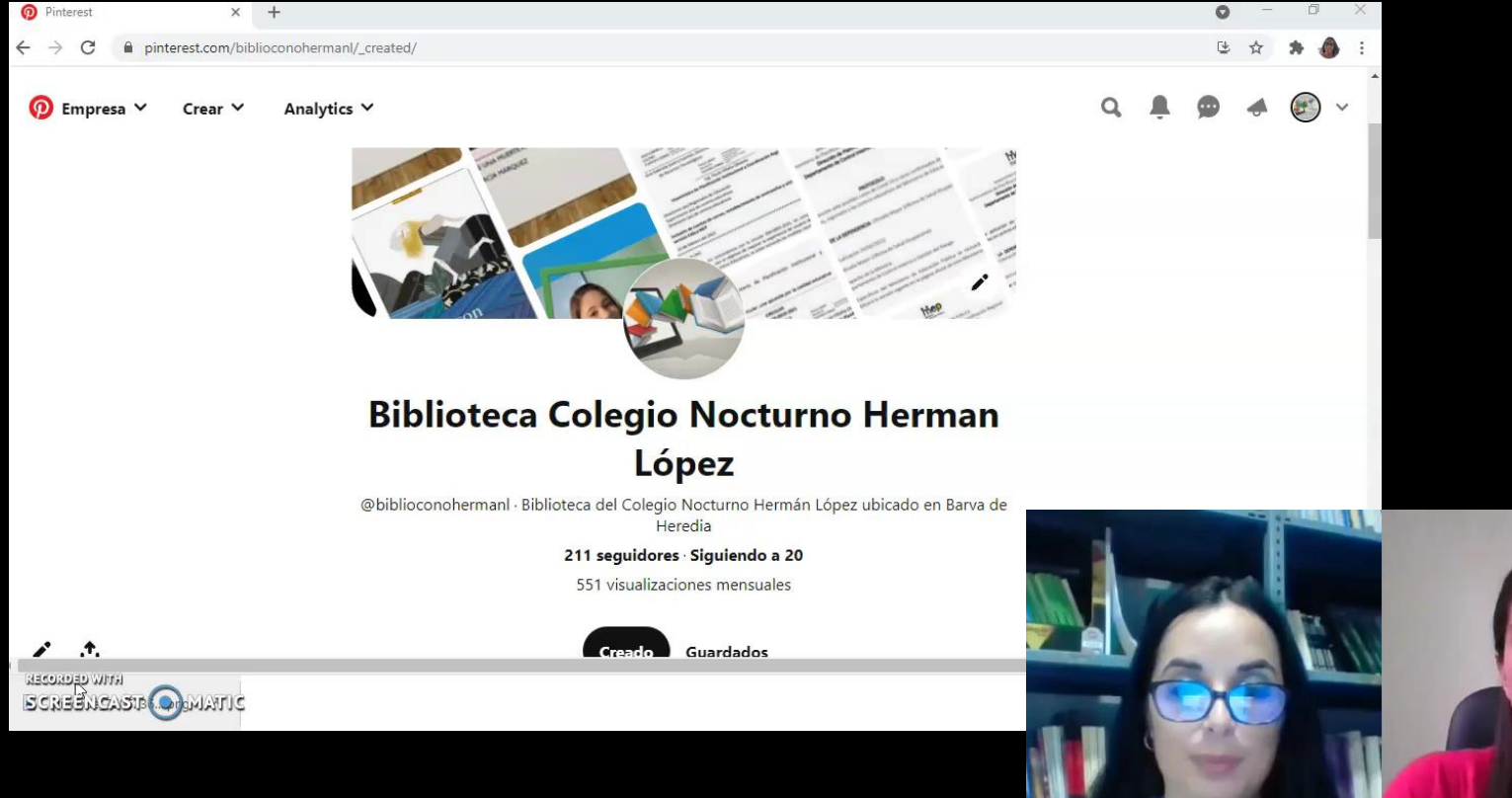

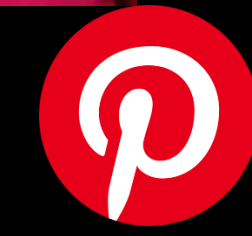

#### Iconografía  $\mathbf{\Theta}$ 71  $\mathbf{P}$  $\overline{Q}$  $\mathbf \Omega$  $\bullet$ 군  $\rightarrow$ ✦ ď <u>(၃</u> ≣  $\sim$  $\ddagger$

 $\sim 100$ 

 $\boldsymbol{\Omega}$ 

#### **Cantidad de** vistas

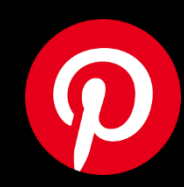

# **Cantidad de veces** que se guardó el pin

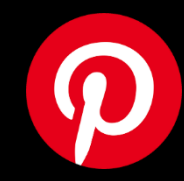

# **Cantidad total de** clic hacia la URL del pin

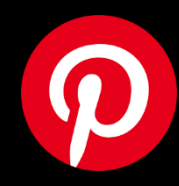

# Editar el perfil o pin

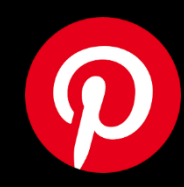

# Enviar el perfil o pin

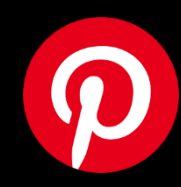

Dentro de un pin: es un menú desplegable que permite editar, descargar, reportar y obtener el código para insertar

Dentro de un tablero: es un menú desplegable que permite editar, compartir, unificar, archivar y crear el pincode del tablero

Al crear el pin: es un menú desplegable para eliminar o duplicar el pin

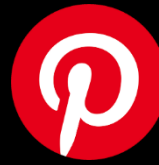

#### Agregar a favoritos

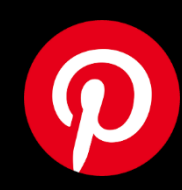

### **Analytics**

### Visualización de estadísticas

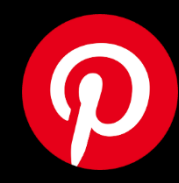

Menú desplegable para visualizar el centro de asistencia

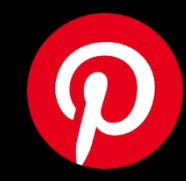

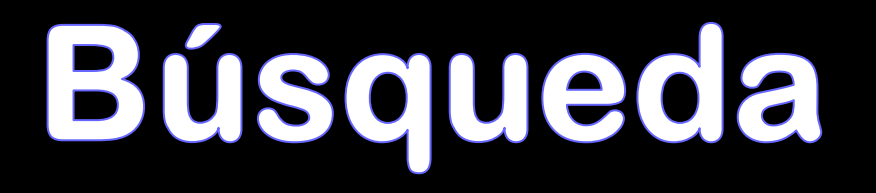

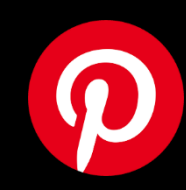

#### Notificaciones

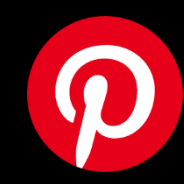

Mensajería

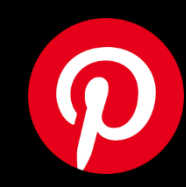

#### Engagement

Sirve para dar me gusta o responder a los comentarios o las fotos de tus Pines

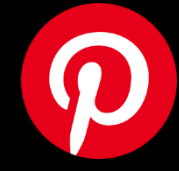

### Ayuda para crear el pin

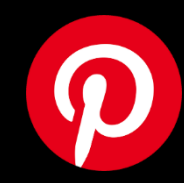

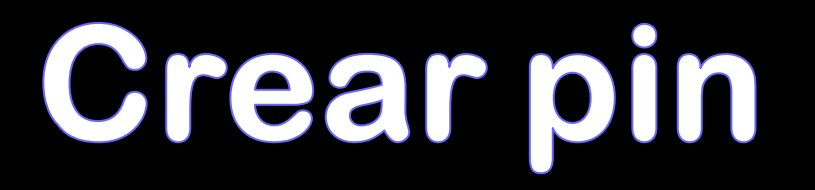

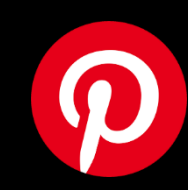

### Cargar imágenes

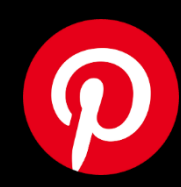

Menú desplegable para visualizar y filtrar los pines favoritos

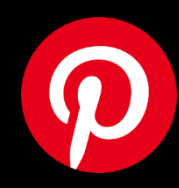

**Más ideas** 

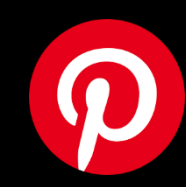

Seleccionar y reordenar los pines del tableros

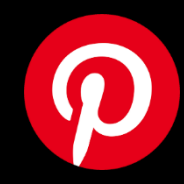

### Mover los pines hacia otros tableros

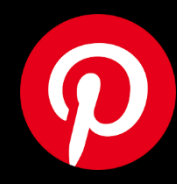

**Crear un** subtablero

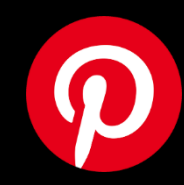

#### Eliminar

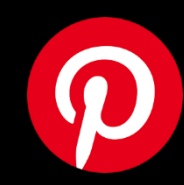

### Notas en el tablero

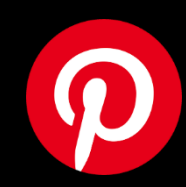

Reacción a un pin con un me encanta, jaja, gracias, buena idea, ¡oh!

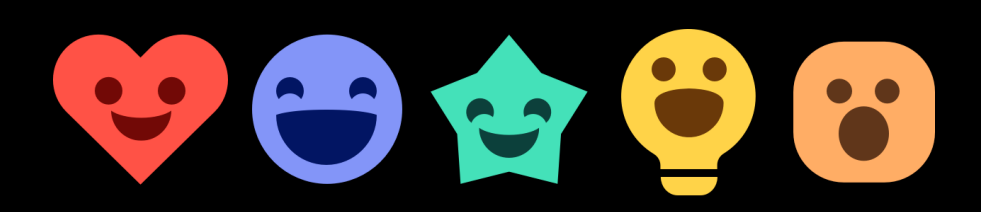

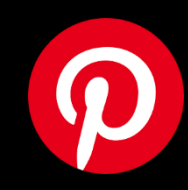

#### Lens

Búsqueda visual: consiste en que se puede tomar una foto de un producto que ya posee, luego la plataforma analiza la imagen y así genera recomendaciones sobre estilos e ideas de cómo puede utilizarlo o combinarlo con otros elementos

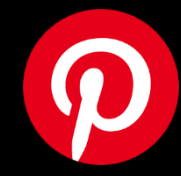

#### Referencias bibliográficas

- **Duperet Cabrera, E., Pérez Martínez, D., Cedeño Rodríguez, M., Ramírez Mustelier, A., y Montoya Acosta, L. (2015). Importancia de los repositorios para preservar y recuperar la información. MEDISAN, 19(10), 1283-1290. Recuperado de: [30192015001000014&script=sci\\_arttext&tlng=en](http://scielo.sld.cu/scielo.php?pid=S1029-30192015001000014&script=sci_arttext&tlng=en)**
- **Uruguay. (2021). Manual de contratación pública. Recuperado de:**

**https://www.comprasestatales.gub.uy/ManualesDeUsuarios/m anual-procedimiento-**

<span id="page-41-0"></span>**compras/Manual.html?Instruccionesparaelusodelmanual.html**

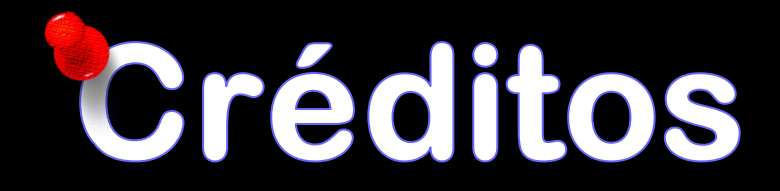

**Videos y grabaciones de audio Por las proponentes Stephanie AzofeifaVillalobos Karen Mesén Sánchez**

**Imagen y letras de CORCHO Por Freddy Oviedo González**

**Video grabados con Scream o matic y Teams**

**Iconografía de Pinterest**

**Imágenes creadas en Crello y Canva**

<span id="page-42-0"></span>**Gifs creado en Gif Maker-Gif editor**

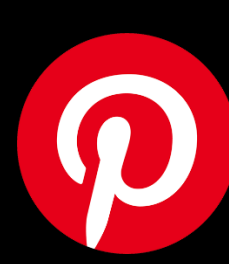